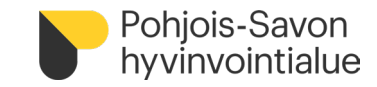

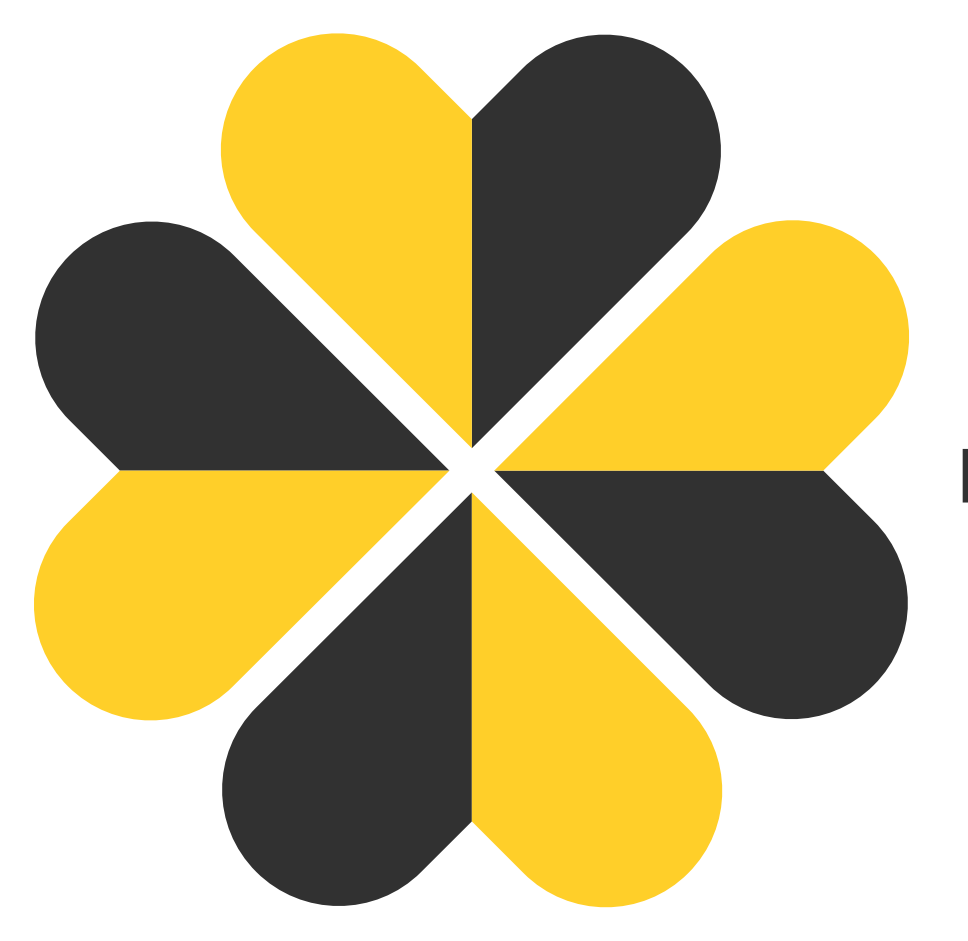

## **PSOP-järjestelmän (Parasta Palvelua) ohjeet henkilöasiakkaalle**

Parastapalvelua.fi

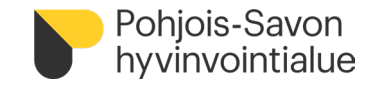

### **Palveluntuottajien vertailu ilman kirjautumista**

- PSOP-palveluseteli- ja ostopalvelujärjestelmä löytyy Parasta palvelua- verkkopalvelusta, osoitteesta [www.parastapalvelua.fi](http://www.parastapalvelua.fi/)
- Palveluntuottajia voi vertailla etusivun kautta ilman PSOP-järjestelmään kirjautumista
	- Valitse Pohjois-Savon hyvinvointialue kohdasta **Paikkakunta** ja valitse palvelu

tai

• Kirjaa **palvelusetelinumerosi**, jolloin saat automaattisesti nähtäville kyseisen palvelusetelin sisällön mukaiset hyväksytyt palvelusetelituottajat ja omavastuuosuutesi palvelusta

### Tervetuloa vertailemaan Palveluntuottajia

#### Aloita syöttämällä

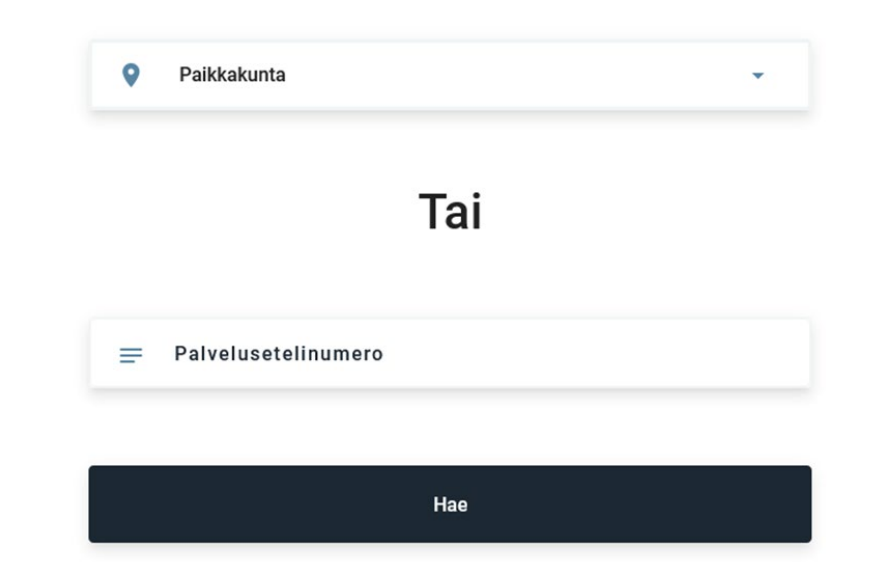

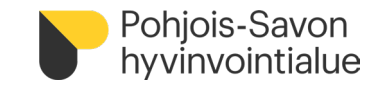

#### **Kirjautuminen henkilöasiakkaana**

- Kirjautumalla on mahdollista nähdä palvelusetelin sisältö ja kuluvan jakson tilanne sen mukaisesti, miten toteutuneista tapahtumista palveluntuottaja on kirjannut samaiseen järjestelmään.
- Kirjautumalla voi seurata palvelusetelin käyttöä ja jäljellä olevaa määrää
- Kirjaudu osoitteessa [www.parastapalvelua.fi](http://www.parastapalvelua.fi/) -> Tunnistaudu tai kirjaudu -> Henkilöasiakkaana

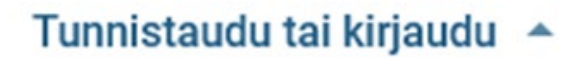

Henkilöasiakkaana Palveluntuottajana Palvelunjärjestäjänä

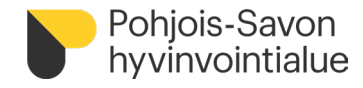

### **Henkilöasiakkaan näkymä kirjautumisen jälkeen**

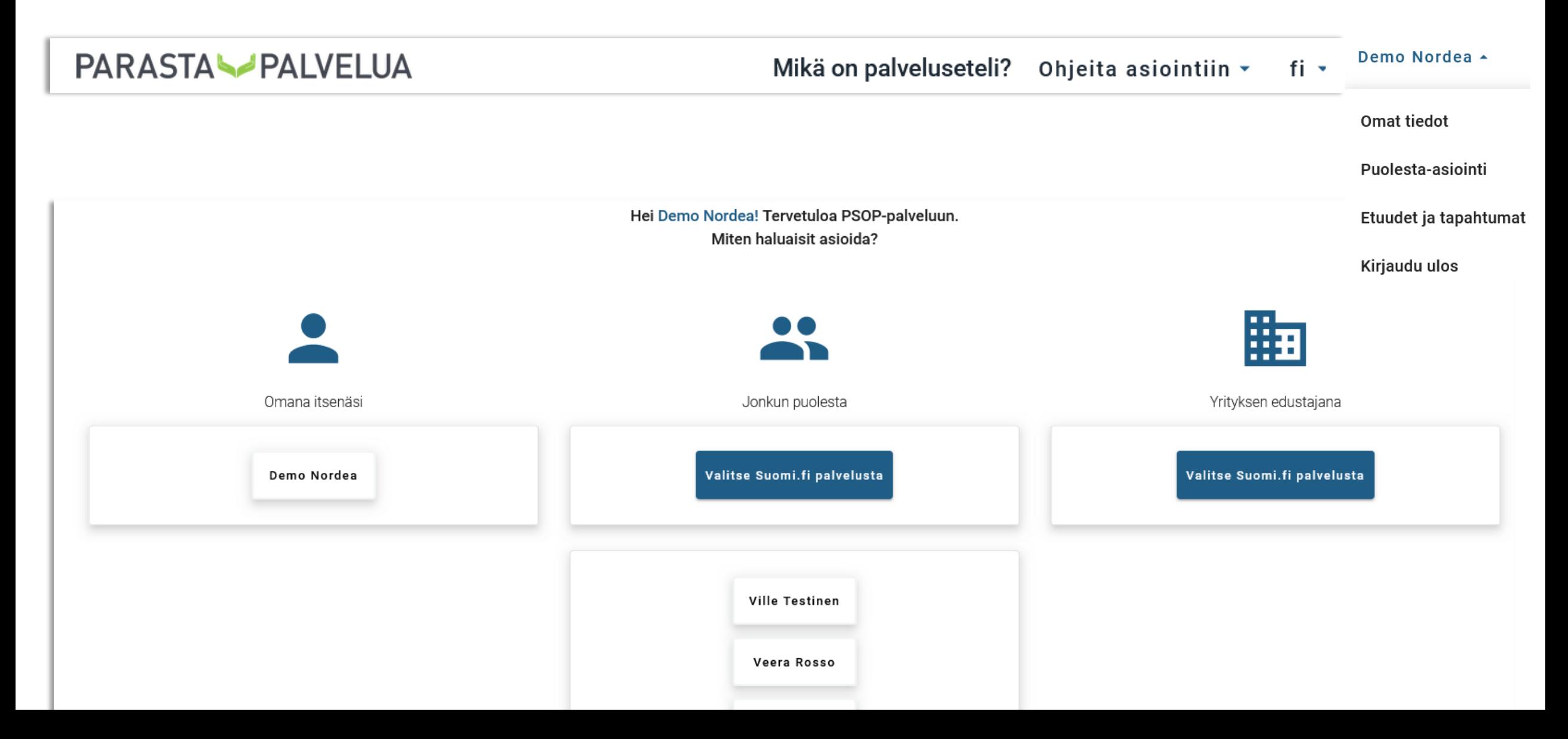

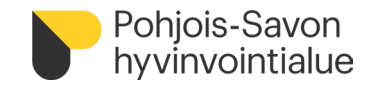

### **Kirjautuminen puolesta-asioijana**

• Puolesta-asioijalla tulee olla Suomi.fi-palvelussa myönnetty valtuus asioida asiakkaan puolesta

#### TAI

kirjallinen valtakirja toimia puolesta asioijana PSOP-järjestelmässä

- Voit pyytää asiakasta hoitavalta yksiköltä puolesta asiointi- valtakirjan, joka kirjataan käsin
- Palauta valtakirja hoitavalle yksikölle
- Lomakkeen täyttämisen jälkeen yksikkö kirjaa asiakkaan perustietoihin puolesta-asioijan henkilötiedot
- Kirjaudu PSOP-järjestelmään henkilöasiakkaana osoitteesta www.parastapalvelua.fi ja valitse kirjautumisen jälkeen puolesta- asiointirooli
	- Suomi.fi palvelusta tai
	-

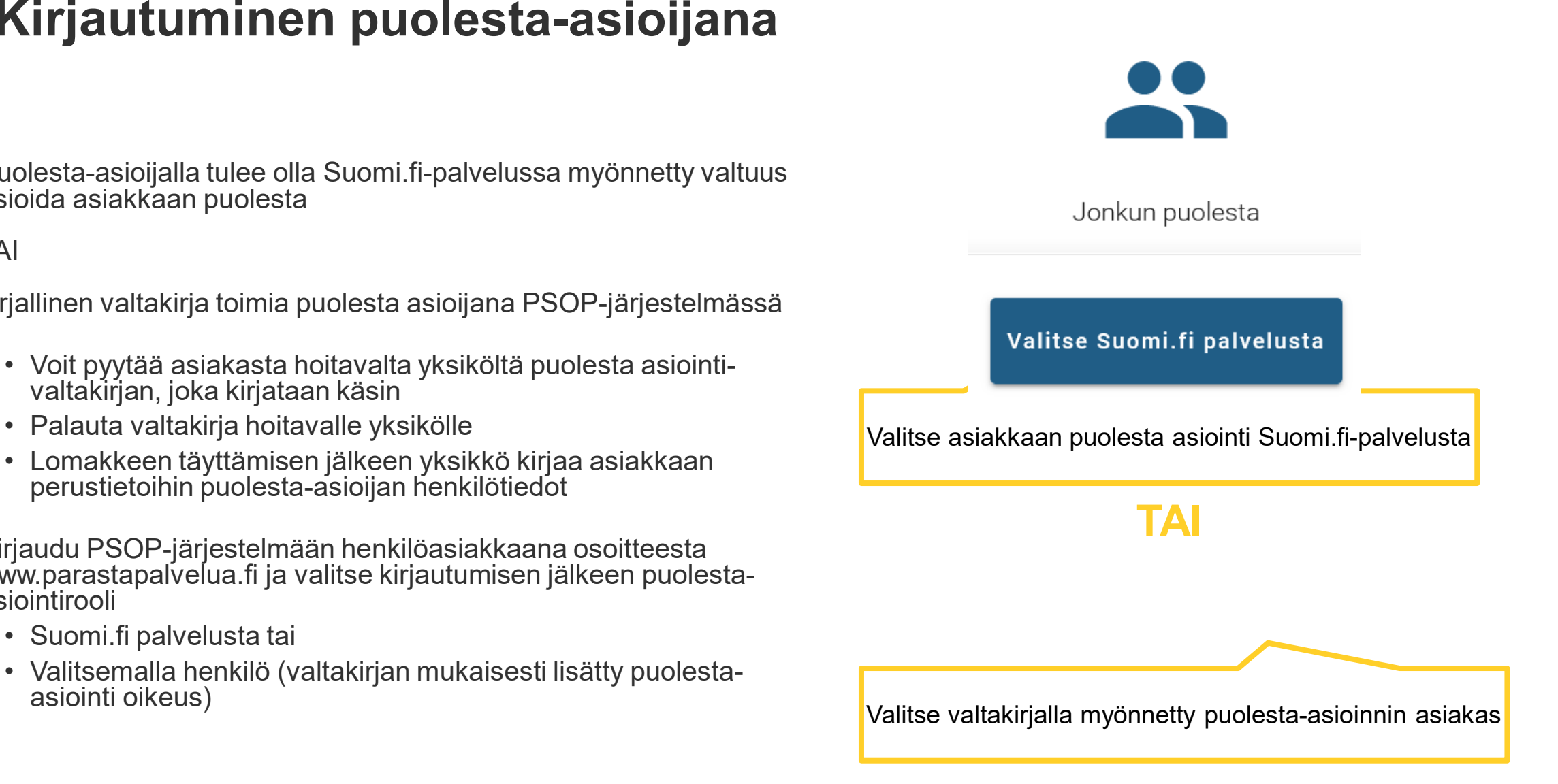

# **Kirjautumisen jälkeen avautuva näkymä**

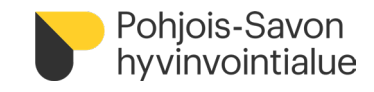

#### Avoimet etuudet

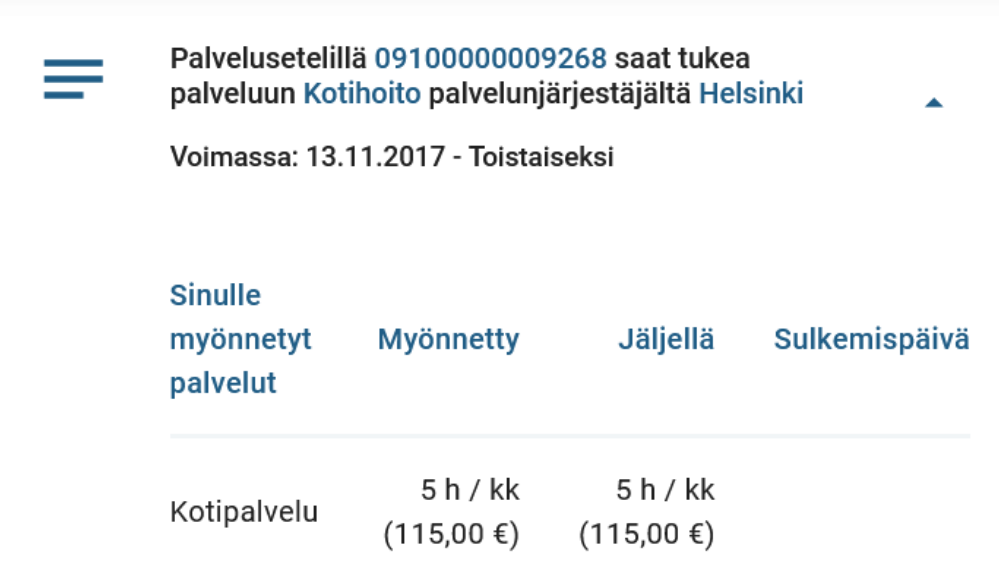

#### Palvelutapahtumat

- Etuudet ja tapahtumat
	- **Avoimet etuudet**
		- Tarkastele pavelusetelin sisältöä ja myönnettyä/jäljellä olevaa määrää

#### • **Palvelutapahtumat**

• Seuraa palveluntuottajan kirjaamia palvelutapahtumia (palvelun toteuttamisajankohdat)

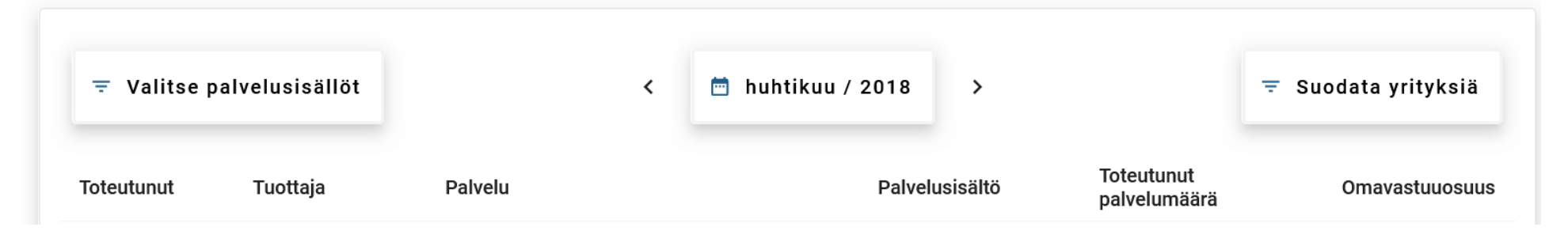